### The book was found

# Windows 10 For Seniors For The Beginning Computer User: Get Started With Windows 10 (Computer Books For Seniors Series)

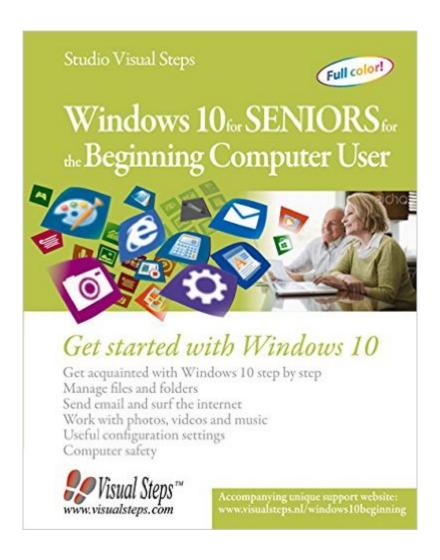

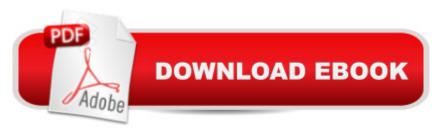

## **Synopsis**

Windows 10 for Seniors for the Beginning Computer User is the ideal book for beginners and seniors. It is written especially for people with little technical knowhow or who have seldom or never used a computer before. Right from the beginning you learn step by step how to turn the computer on and off and you will get acquainted with the mouse, keyboard, touchpad and other parts of the computer. You will learn how to open and close programs and work with files and folders. In your own tempo you will learn how to surf the Internet and use email. Later in the book we explain how to adjust settings that are important for a beginning computer user. These include adjusting the text size, changing the pointer style and the mouse's double-click rate, among others. The book also contains additional exercises to repeat and reinforce everything that you have learned and instructional videos are available on the website that goes with this book to explain how to perform specific tasks one step at a time. In short, this user-friendly book is a complete package and the ideal guide for the beginning computer user!The Windows 10 for Seniors book:encourages learning with an easy step-by-step approachhas been tested by seniorsis based upon practical experiencefocuses on acquiring practical skillsgives detailed background informationcontains a convenient reference sectioncontains an extensive indexoffers special help topics for do-it-yourself error correctingoffers Bonus Online Chapters at the website accompanied with the bookLearn how to:get acquainted with Windows 10 step by stepwork with the mouse, keyboard, touchpad or touchscreensend and receive email and surf the Internetwork with files and foldersbasic instructions for working with photos, videos and musicadjust settingsSuitable for:Windows 10 on a desktop computer or laptop

#### **Book Information**

Series: Computer Books for Seniors series

Paperback: 368 pages

Publisher: Visual Steps Publishing (September 28, 2015)

Language: English

ISBN-10: 905905461X

ISBN-13: 978-9059054615

Product Dimensions: 7.8 x 0.9 x 9.9 inches

Shipping Weight: 12.6 ounces (View shipping rates and policies)

Average Customer Review: 4.3 out of 5 stars Â See all reviews (10 customer reviews)

Best Sellers Rank: #123,370 in Books (See Top 100 in Books) #43 in Books > Computers &

Technology > Operating Systems > Windows > Windows 10 #117 in Books > Computers & Technology > Operating Systems > Windows > Windows Desktop #383 in Books > Computers & Technology > Software > Microsoft

#### **Customer Reviews**

The book did not address my issues as a new user of Windows 10. I need to know how to file my mail so I can retrieve them. I put them in archive but can't locate archive file. I can't get my music without having to go through changes. Before I could just click on the right menu and I would be able to listen to all of my music. It seems as though it's divided. I don't know, I AM A BEGINNER.

It is quite easy for me to follow, and I particularly like the exercises that they give you so that I can practice what, hopefully, I have learned as a beginner with Windows 10.

#### **VERY INFORMATIVE**

I've never bought books that helped and very easy to understand. Tere the best. Thank you very much. Beverly

This is a through book about Windows 10 for someone like me over 60. In depth illustrations.

#### Download to continue reading...

Windows 10 for Seniors for the Beginning Computer User: Get Started with Windows 10 (Computer Books for Seniors series) Windows 10 for Seniors: Get Started with Windows 10 (Computer Books for Seniors series) iPad for Seniors: Get Started Quickly with the User Friendly iPad (Computer Books for Seniors series) Samsung Galaxy Tab 4 for Seniors: Get Started Quickly with This User-Friendly Tablet with Android 4.4 (Computer Books for Seniors series) Working with a Samsung Galaxy Tablet with Android 5 for Seniors: Get started quickly with step-by-step instructions (Computer Books for Seniors series) WINDOWS 10: WINDOWS 10 COMPANION: THE COMPLETE GUIDE FOR DOING ANYTHING WITH WINDOWS 10 (WINDOWS 10, WINDOWS 10 FOR DUMMIES, WINDOWS 10 MANUAL, WINDOWS ... WINDOWS 10 GUIDE) (MICROSOFT OFFICE) Photos, Video and Music for Seniors with Windows Vista: Learn How to Use the Windows Vista Tools for Digital Photos, Home Videos, Music and Entertainment (Computer Books for Seniors series) More Windows Vista for Seniors: Customizing and Managing Your Computer (Computer Books for Seniors series) Windows 8.1 for Seniors: For Senior Citizens Who Want to Start Using

Computers (Computer Books for Seniors series) Windows 7 for Seniors: For Senior Citizens Who Want to Start Using Computers (Computer Books for Seniors series) More Windows 7 for Seniors (Computer Books for Seniors series) Windows Vista for Seniors: For Senior Citizens Who Want to Start Using Computers (Computer Books for Seniors series) Windows Vista Cleanup and Maintenance for Seniors (Computer Books for Seniors series) Switching to Windows Vista for Seniors: A Guide Helping Senior Citizens Move From XP to Vista (Computer Books for Seniors series) Windows XP for Seniors: For Senior Citizens Who Want to Start Using Computers (Computer Books for Seniors series) Internet and E-mail for Seniors with Windows XP: For Senior Citizens Who Want to Start Using the Internet (Computer Books for Seniors series) More Windows XP for Seniors: Customizing and Managing Your PC (Computer Books for Seniors series) Windows 10 For Beginners: Simple Step-by-Step Manual On How To Customize Windows 10 For Your Needs.: (Windows 10 For Beginners - Pictured Guide) ... 10 books, Ultimate user guide to Windows 10) Windows 10: The Ultimate User Guide To Microsoft's New Operating System - 33 Amazing Tips You Need To Know To Master Windows 10! (Windows, Windows 10 Guide, General Guide) Mac OS X El Capitan for Seniors: Learn Step by Step How to Work with Mac OS X El Capitan (Computer Books for Seniors series)

<u>Dmca</u>